# 2D-СКАНЕР **ПОРТ HC-10**

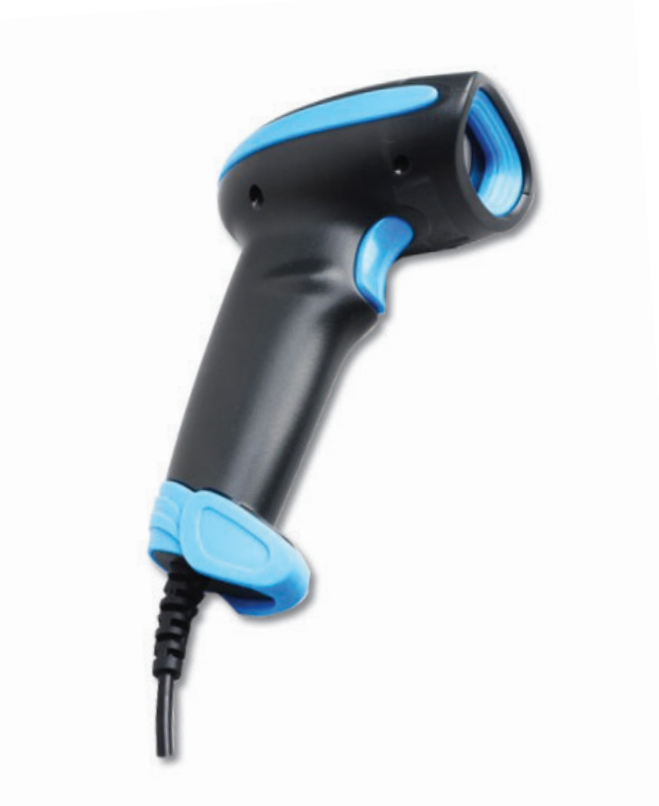

# **ПОЛНОЕ РУКОВОДСТВО ПО НАСТРОЙКЕ И ЭКСПЛУАТАЦИИ**

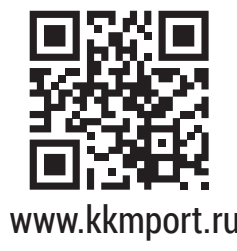

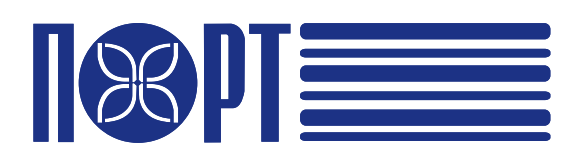

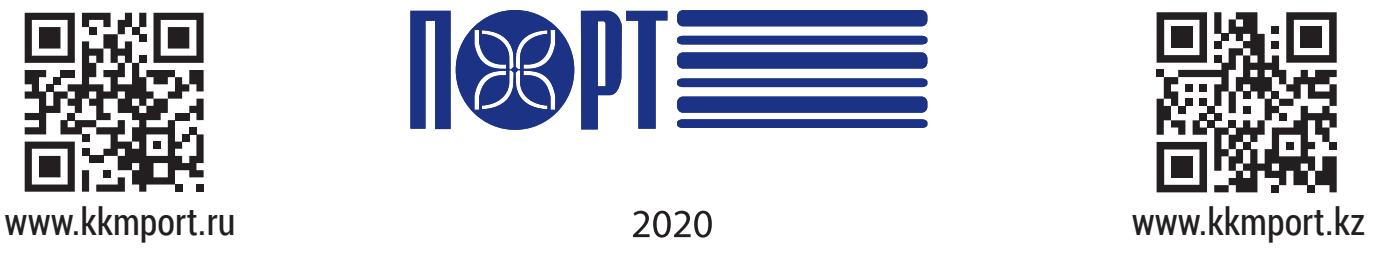

# Содержание

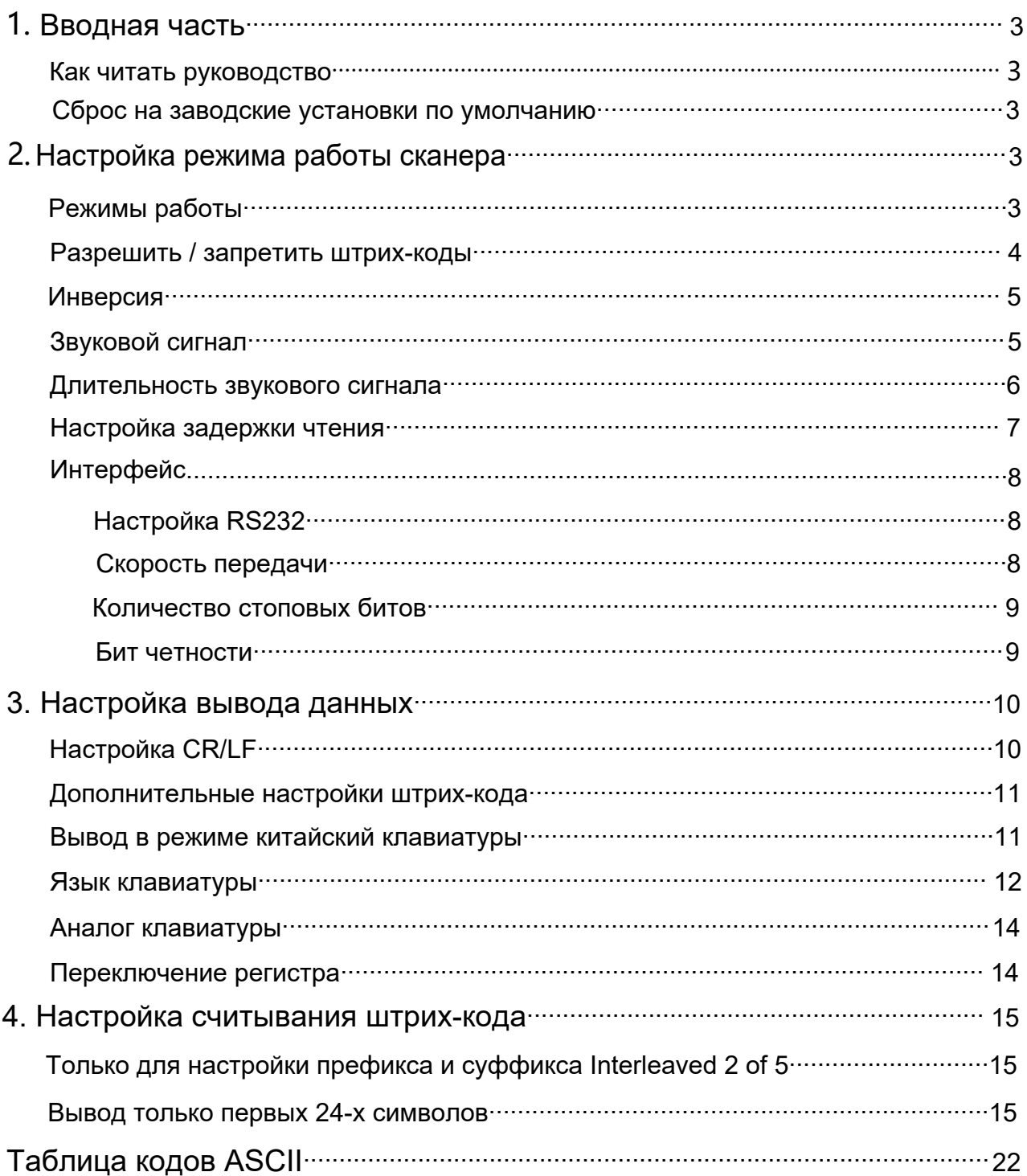

### <span id="page-2-0"></span>**1. Вводная часть**

#### <span id="page-2-1"></span>**Как читать руководство**

Это руководство пользователя содержит настроечные штрих-коды, настроечные штрих-коды функций и интерфейса. Если вам нужно изменить настройку, отсканируйте соответствующий, из приведенный ниже, штрих-код. Заводские настройки по умолчанию в этом руководстве отмечены звездочкой - «\*».

#### <span id="page-2-2"></span>**Сброс на заводские установки по умолчанию**

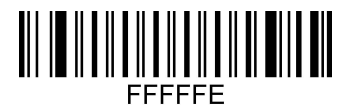

**(Заводские установки по умолчанию)**

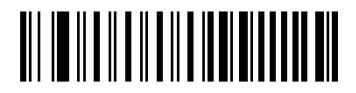

**Считать номер версии**

#### **Инициализация интерфейса**

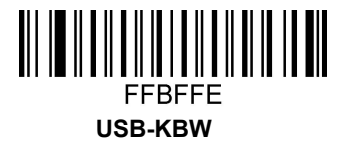

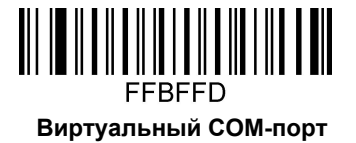

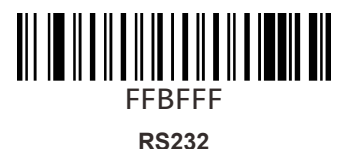

### <span id="page-2-3"></span>**2. Настройка режима работы сканера**

#### **О настройке режима сканирования**

Для изменения настройки отсканируйте штрих-код

#### <span id="page-2-4"></span>**Режимы работы**

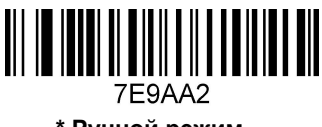

**\* Ручной режим**

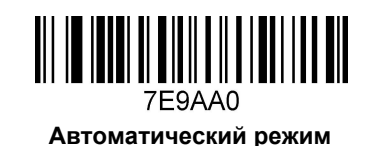

**Установка интервалов времени между считыванием в автоматическом режиме**

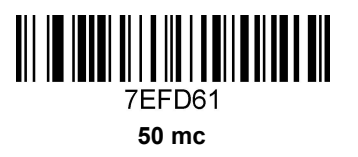

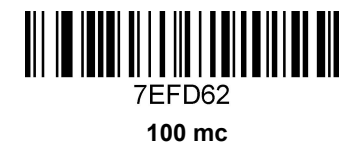

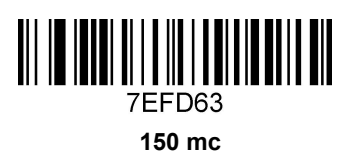

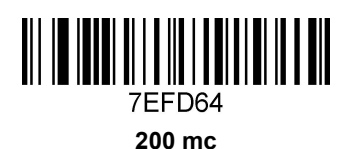

**7EFD65 250 mс**

> 7EFD66

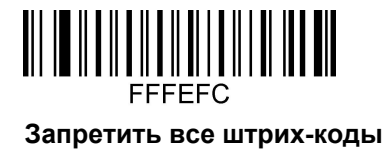

<span id="page-3-0"></span>**Разрешить / запретить штрих-коды 300 mс**

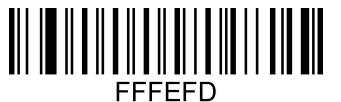

**Разрешить все штрих-коды**

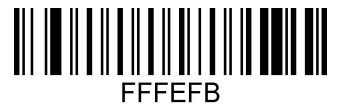

**Разрешить все штрих-коды 1D**

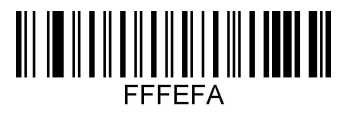

**Запретить все штрих-коды 1D**

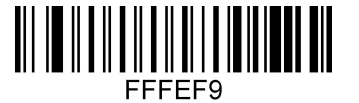

**Разрешить все штрих-коды 2D**

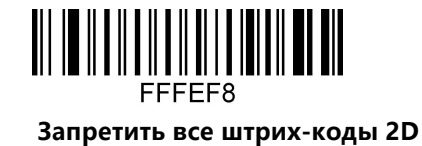

**Инверсия**

<span id="page-4-0"></span>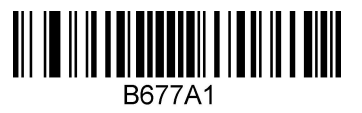

**Инвертированное представление**

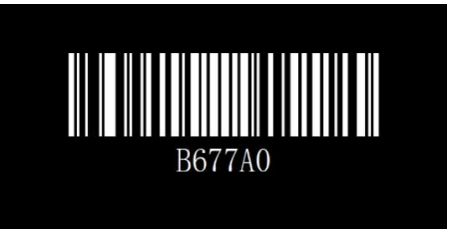

**\* Нормальное представление**

**Звуковой сигнал**

<span id="page-4-1"></span>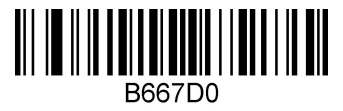

**\* Включит звуковой сигнал**

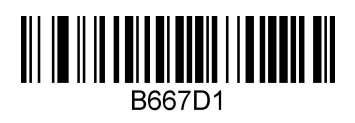

**Выключить звуковой сигнал**

**Длительность звукового сигнала**

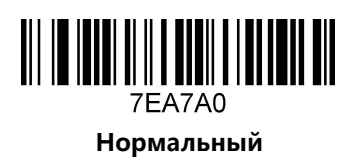

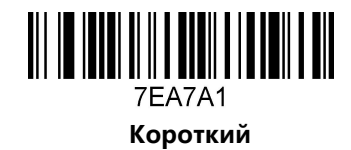

<span id="page-5-0"></span>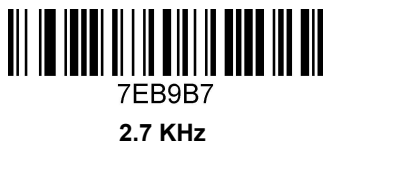

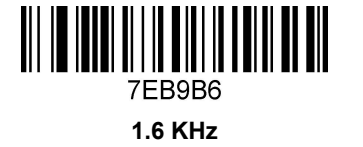

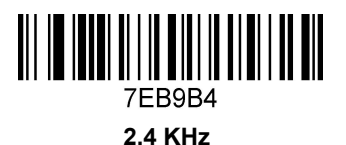

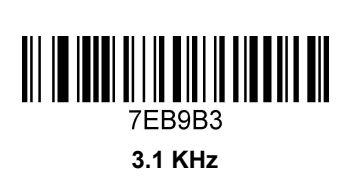

**4.2 KHz**

7EB9B11

**2.0 KHz**

**7EB9B5** 

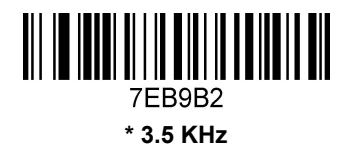

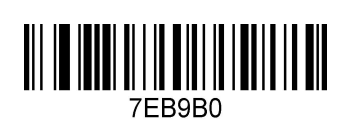

**Нет звукового сигнала**

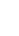

6

**Настройка задержки чтения кода**

<span id="page-6-0"></span>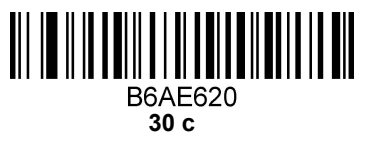

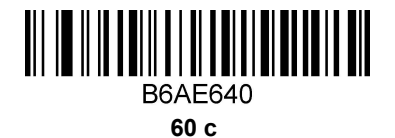

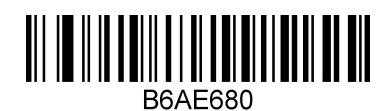

 **с**

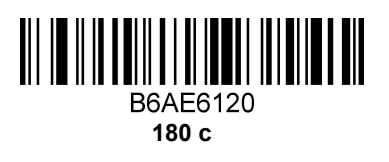

<span id="page-6-3"></span><span id="page-6-2"></span><span id="page-6-1"></span>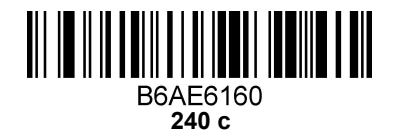

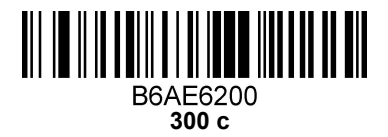

Настройка RS232

Скорость передачи

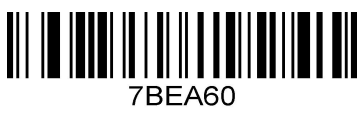

300

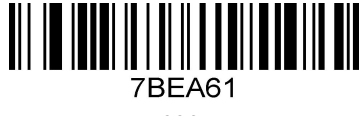

600

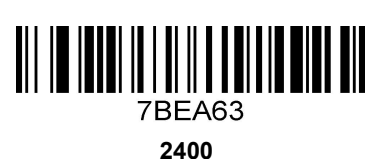

7BEA64 4800

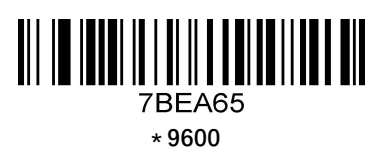

**7BEA67** 19200

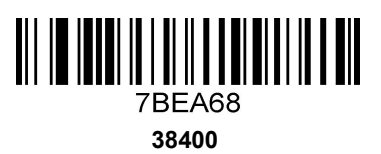

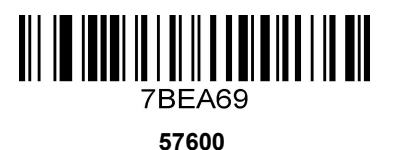

7BEA610 115200

**Количество битов данных**

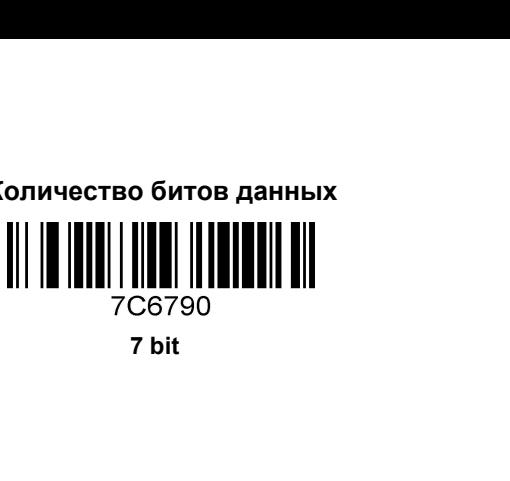

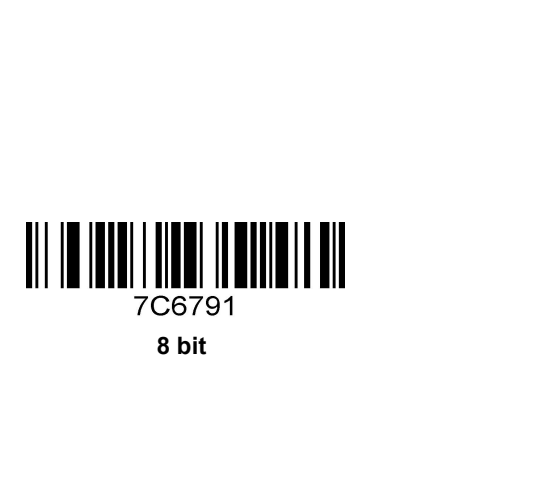

<span id="page-8-0"></span>**Количество стоповых битов**

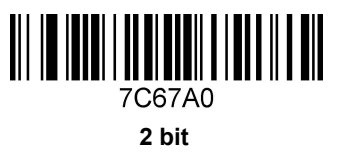

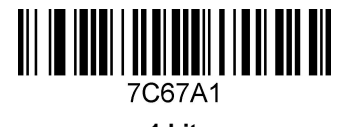

**1 bit**

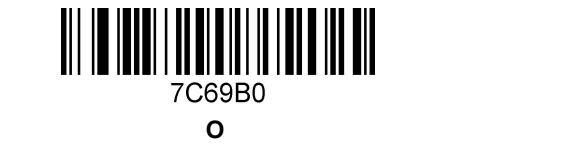

7C69B2

<span id="page-8-1"></span>**Бит четности**

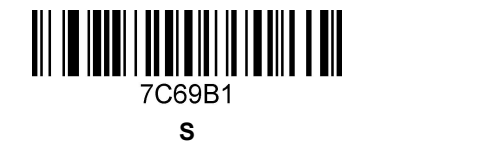

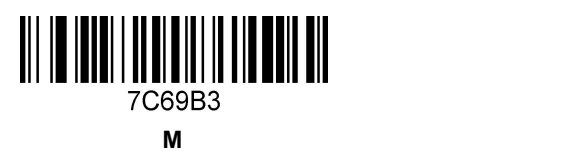

<span id="page-8-3"></span><span id="page-8-2"></span>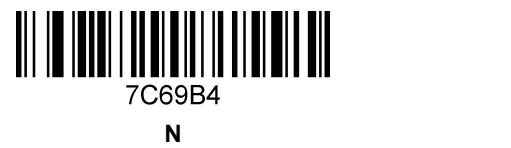

**E**

## **3. Настройка вывода данных**

<span id="page-9-0"></span>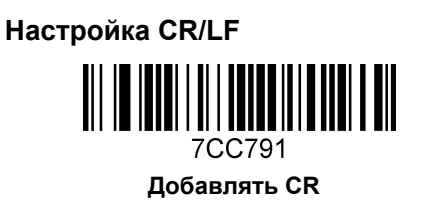

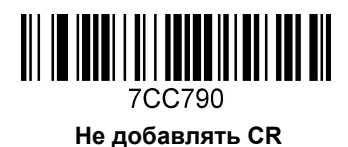

**Добавлять LF**

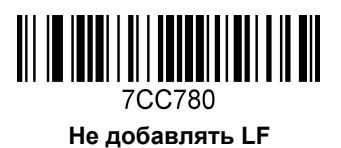

**Удалять код в начале / в конце**

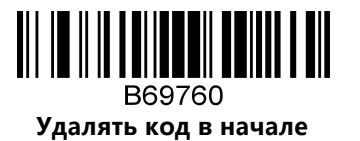

B69761 **Удалять код в конце**

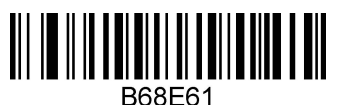

<span id="page-9-1"></span>**Удалять 1 бит (если нужно больше, свяжитесь с нами)** **Дополнительные настройки штрих-кода**

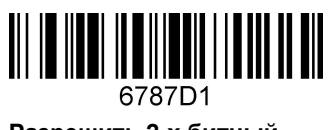

**Разрешить 2-х битный добавочный штрих-код**

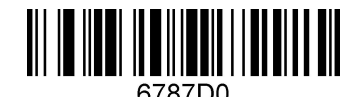

**\* Запретить 2-х битный добавочный штрих-код**

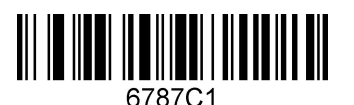

**Разрешить 5-и битный добавочный штрих-код**

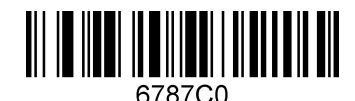

**\* Запретить 5-и битный добавочный штрих-код**

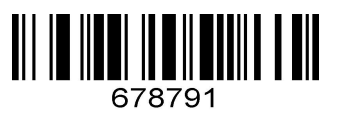

**Все UPC/EAN с добавочным штрих-кодом**

> <u> III III IIIII III IIIIIII II III</u> 678790

**\* Не считывать добавочный штрих-код**

#### <span id="page-10-0"></span>**Вывод в режиме китайский клавиатуры**

В режиме USB KBW может отображаться китайский язык, при необходимости, пожалуйста, отсканируйте соответствующий, из приведенных ниже, штрих-код.

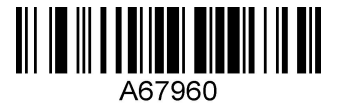

**\* По умолчанию**

**Язык клавиатуры**

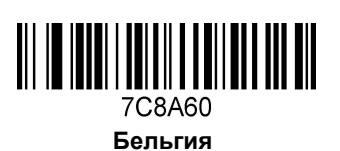

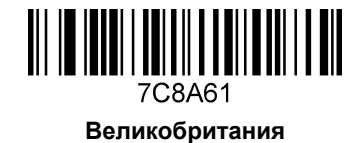

<span id="page-11-0"></span>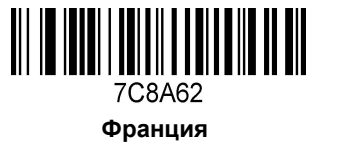

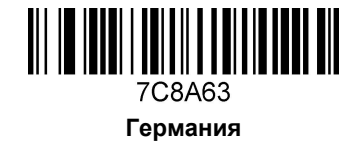

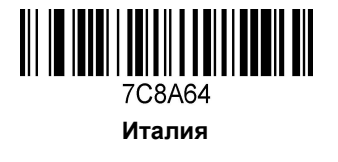

**США**

7C8A66

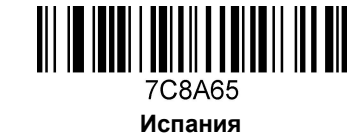

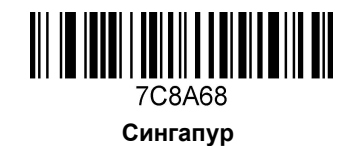

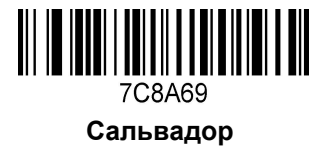

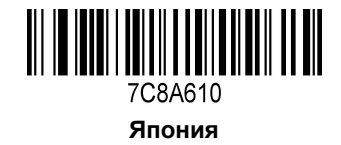

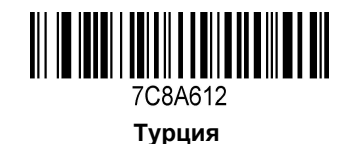

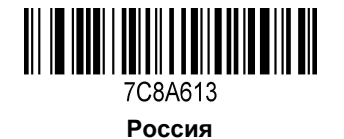

**Сьерра-Леоне**

7C8A611

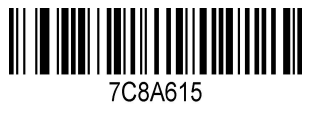

**Россия (Русский)**

7C8A614 **Венгрия**

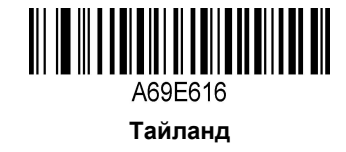

#### **Аналог клавиатуры**

Возможно, вам потребуется ввести символ, используя код ASCII. Пожалуйста, отсканируйте соответствующий штрих-код.

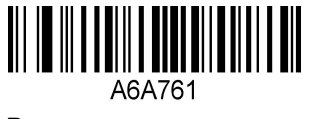

<span id="page-13-0"></span>**Включить аналог клавиатуры**

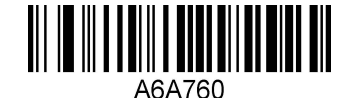

**Выключить аналог клавиатуры**

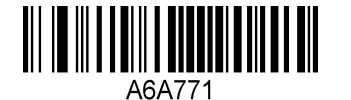

**0 перед включением аналога клавиатуры**

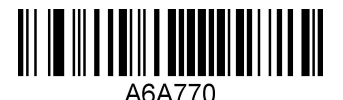

**0 перед выключением аналога клавиатуры**

**Переключение регистра**

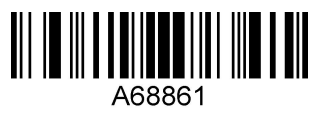

<span id="page-13-1"></span>**Все в нижнем регистре**

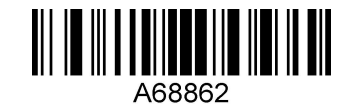

**Все в верхнем регистре**

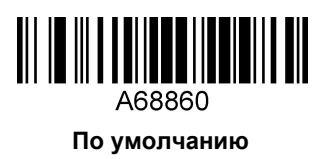

#### 4. Настройка считывания штрих-кода Настройка специальных функций

Этот раздел содержит некоторые специальные настройки, пожалуйста, отсканируйте соответствующий штрих-код, из приведённых ниже.

#### <span id="page-14-0"></span>Только для настройки префикса и суффикса Interleaved 2 of 5

<span id="page-14-1"></span>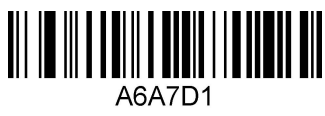

**RKN** 

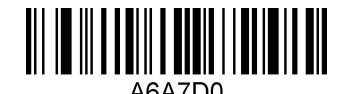

ВЫКЛ

#### Вывод только первых 24-х символов

если значение кода (123456789123456789000000ABCD)

Отсканируйте штрих-код ниже

<span id="page-14-2"></span>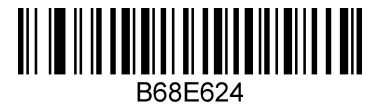

Результат вывода: ABCD

Выводятся все данные (need Chinese output):

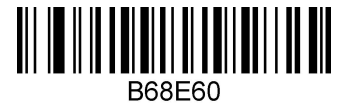

#### Режим программирования

Ограничение длины штрих-кода (поддерживается до 6 типов штрих-кода)

Процесс программирования ограничения одиночного штрих-кода:

Пример 1

Установка ограничения длины штрих-кода CODE 128 в 10 символов и значение типа 083.

- 1. Отсканируйте штрих-код "вход/выход в Режим программирования"
- 2. Отсканируйте штрих-код "Длина штрих-кода 1"
- 3. Последовательно отсканируйте штрих-коды десятичных цифр "0", "1", "0"
- 4. Отсканируйте штрих-код "Тип штрих-кода 1"
- 5. Последовательно отсканируйте штрих-коды десятичных цифр "0", "8", "3"
- 6. Отсканируйте штрих-код "вход/выход в Режим программирования"

#### Пример 2

- 7. Отсканируйте штрих-код "вход/выход в Режим программирования"
- 8. Отсканируйте штрих-код "Длина штрих-кода 1"
- 9. Последовательно отсканируйте штрих-коды соответствующих десятичных цифр
- 10. Отсканируйте штрих-код "Тип штрих-кода 1"
- 11. Последовательно отсканируйте штрих-коды соответствующих десятичных цифр
- 12. Отсканируйте штрих-код "Длина штрих-кода 2"
- 13. Последовательно отсканируйте штрих-коды соответствующих десятичных цифр
- 14. Отсканируйте штрих-код "Тип штрих-кода 2"
- 15. Последовательно отсканируйте штрих-коды соответствующих десятичных цифр
- 16. Отсканируйте штрих-код "вход/выход в Режим программирования"

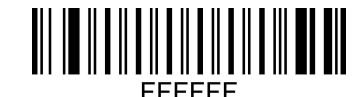

**вход/выход в Режим программирования**

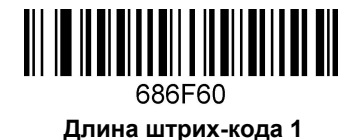

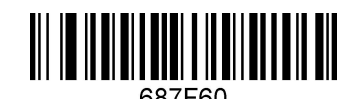

**Тип штрих-кода 1**

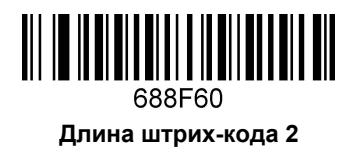

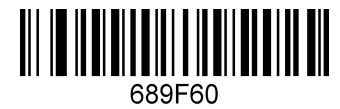

**Тип штрих-кода 2**

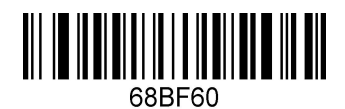

**Тип штрих-кода 3**

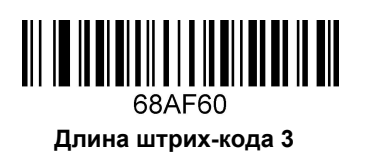

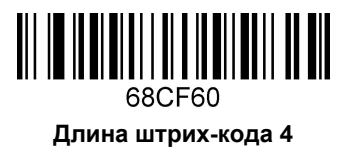

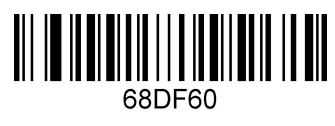

**Тип штрих-кода 4**

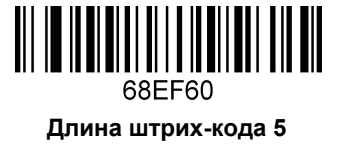

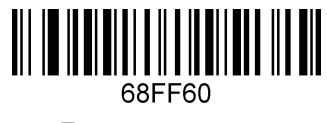

**Тип штрих-кода 5**

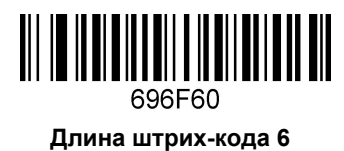

**Тип штрих-кода**

**Тип штрих-кода 6**

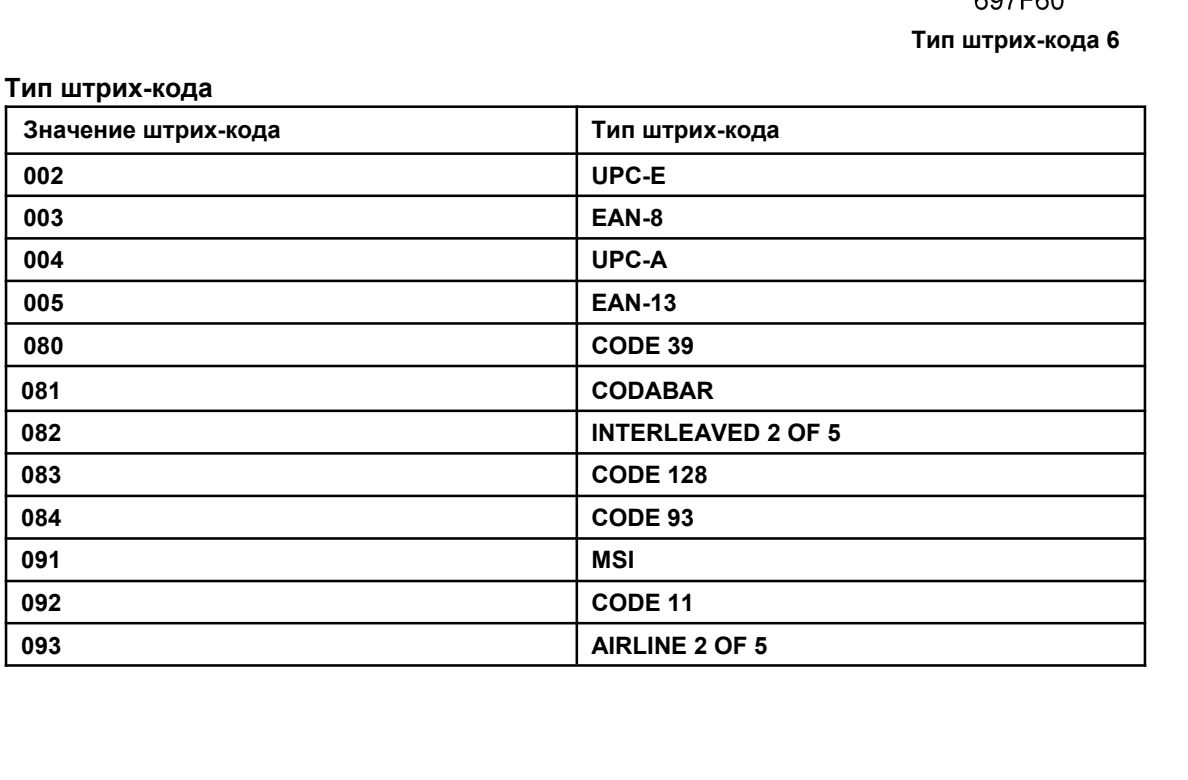

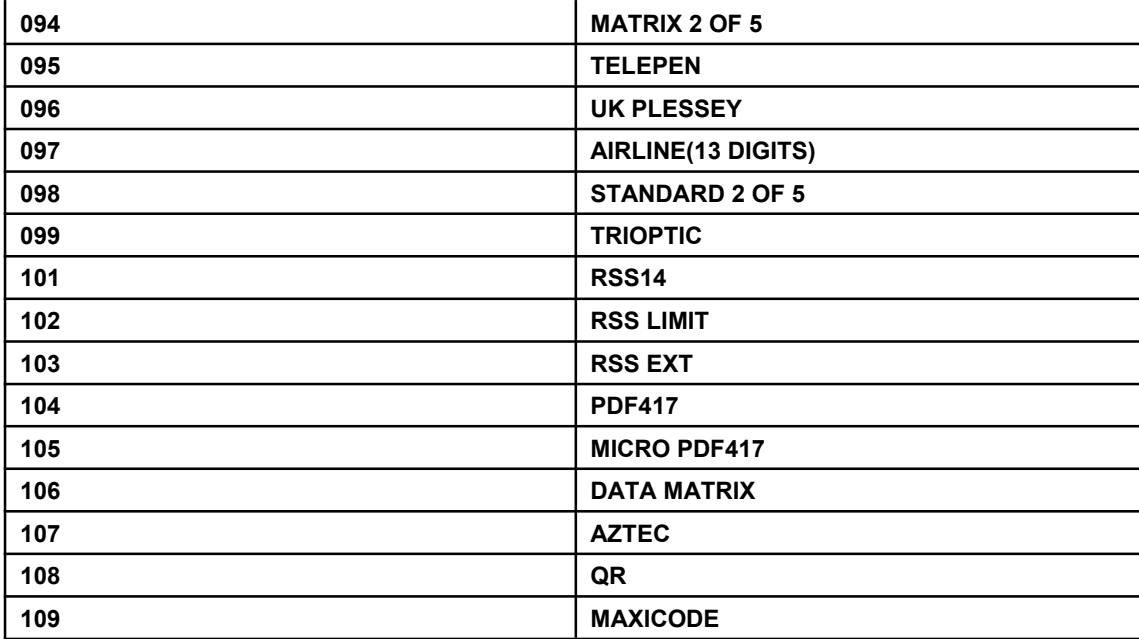

#### Добавление префикса/суффикса (поддерживается до 10 символов)

#### Процесс добавления префикса:

Пример 1, добавления символа "(" в качестве префикса. Код этого символа в таблице ASCII - 040.

17. Отсканируйте штрих-код "вход/выход в Режим программирования"

- 1. Отсканируйте штрих-код "Первый символ префикса"
- 2. Последовательно отсканируйте штрих-коды десятичных цифр "0", "4", "0"
- 3. Отсканируйте штрих-код "вход/выход в Режим программирования"

#### Процесс добавления суффикса

Пример 2, добавления символа ")" в качестве суфффикса. Код этого символа в таблице ASCII - 041.

18. Отсканируйте штрих-код "вход/выход в Режим программирования"

- 1. Отсканируйте штрих-код "Первый символ суффикса"
- 2. Последовательно отсканируйте штрих-коды десятичных цифр "0", "4", "1"
- 3. Scan enter/exit Programming mode

#### Процесс добавления многосимвольного префикса

Пример 3

19. Отсканируйте штрих-код "вход/выход в Режим программирования"

- 1. Отсканируйте штрих-код "Первый символ префикса"
- 2. Последовательно отсканируйте штрих-коды соответствующих десятичных цифр кода символа
- 3. Отсканируйте штрих-код "Второй символ префикса"
- 4. Последовательно отсканируйте штрих-коды соответствующих десятичных цифр кода символа
- 5. Повторите шаги 3 и 4
- 6. Отсканируйте штрих-код "вход/выход в Режим программирования"

#### Процесс добавления многосимвольного суффикса

Похож на процесс добавления многосимвольного префикса

#### Очистка префикса:

Отсканируйте штрих-код "Очистить префикс"

#### Очистка суффикса:

Отсканируйте штрих-код "Очистить суффикс"

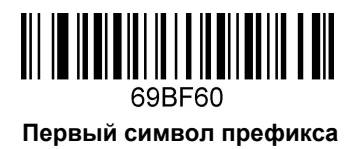

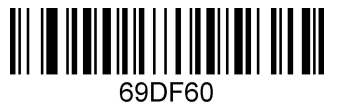

**Третий символ префикса Второй символ префикса**

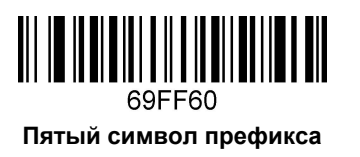

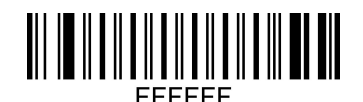

**вход/выход в Режим программирования**

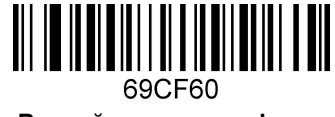

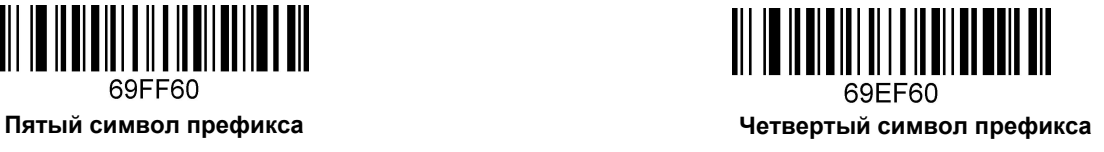

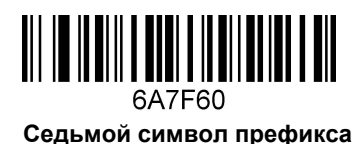

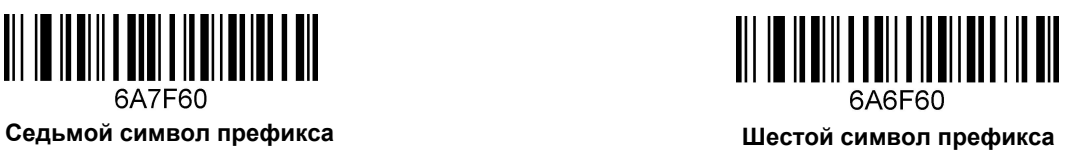

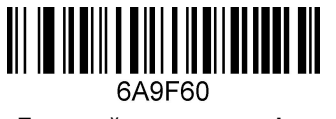

**Девятый символ префикса Восьмой символ префикса**

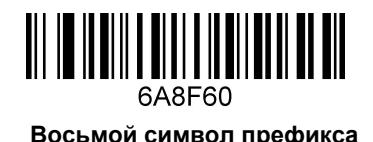

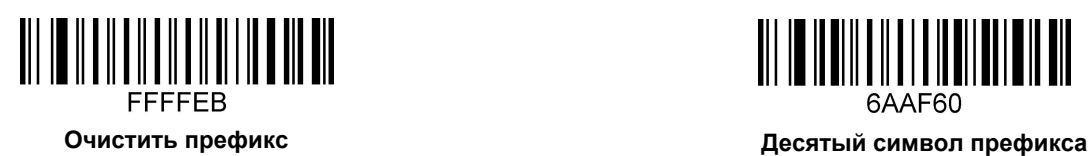

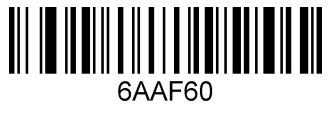

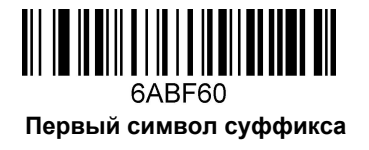

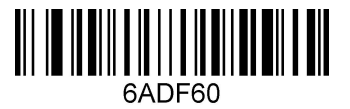

**Третий символ суффикса**

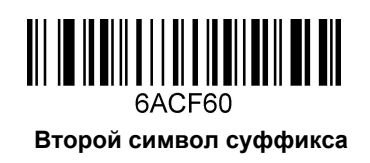

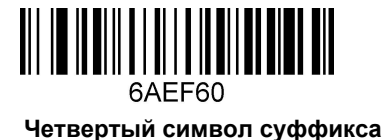

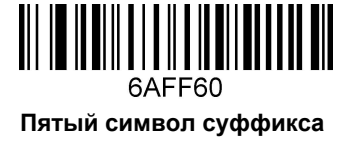

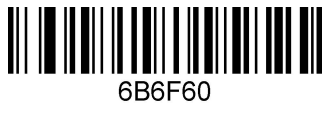

**Шестой символ суффикса**

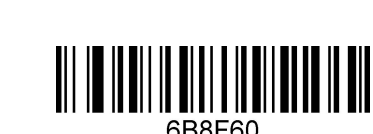

**Восьмой символ суффикса**

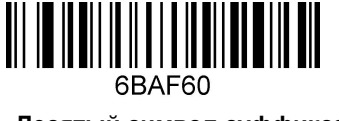

**Десятый символ суффикса**

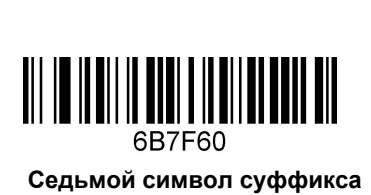

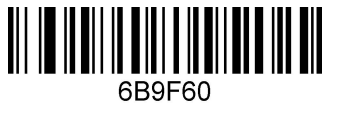

**Девятый символ суффикса**

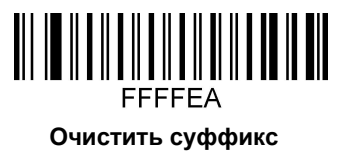

**Десятичные цифры**

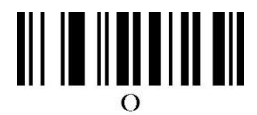

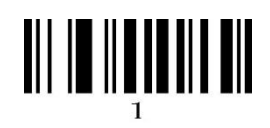

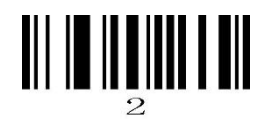

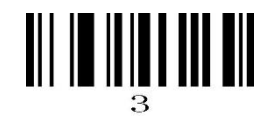

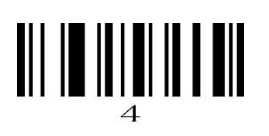

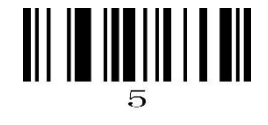

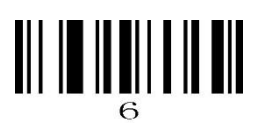

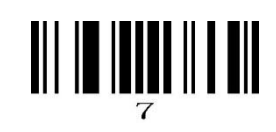

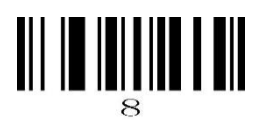

# Таблица кодов ASCII

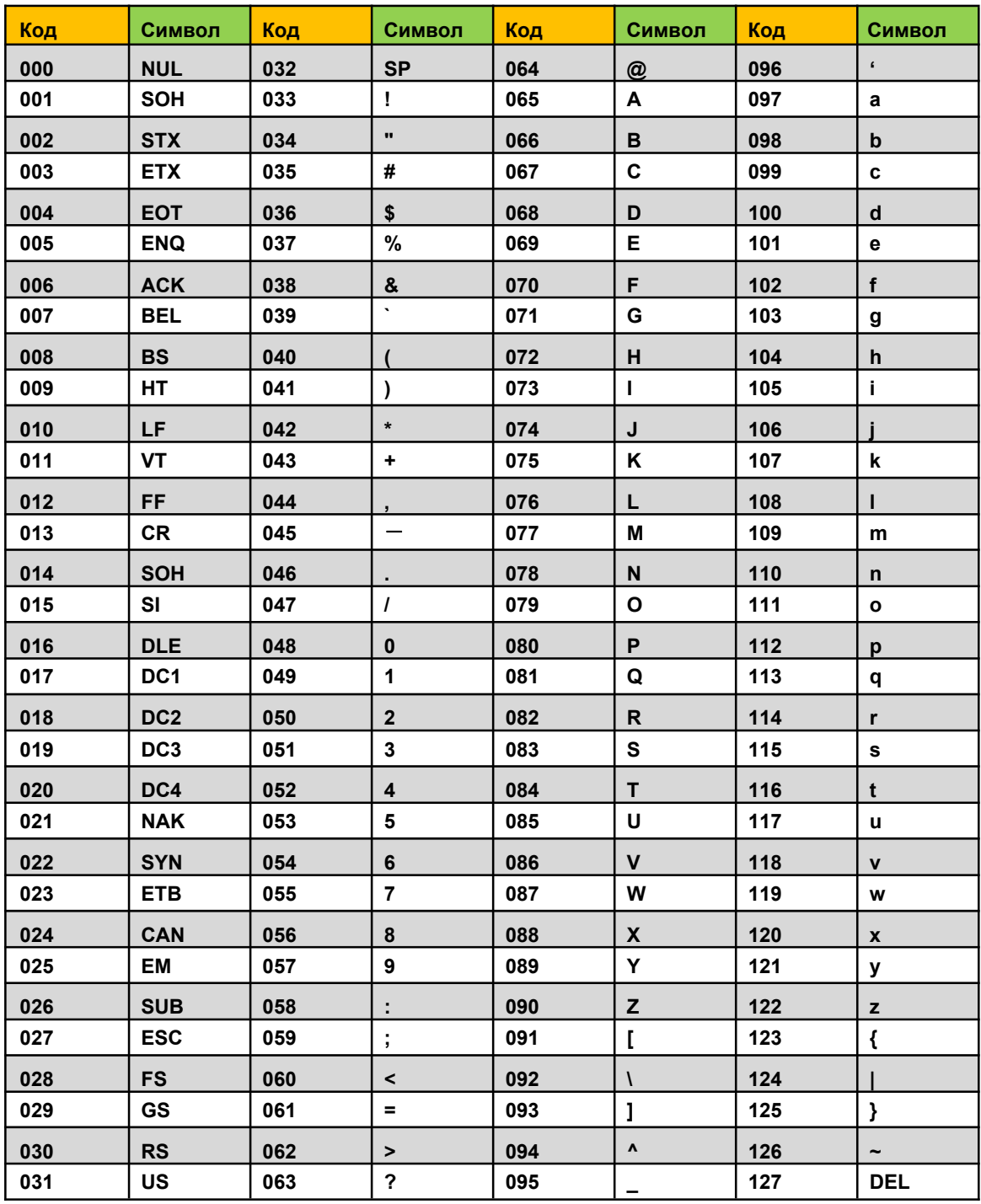

#### Расширенная таблица кодов ASCII (СР1252)

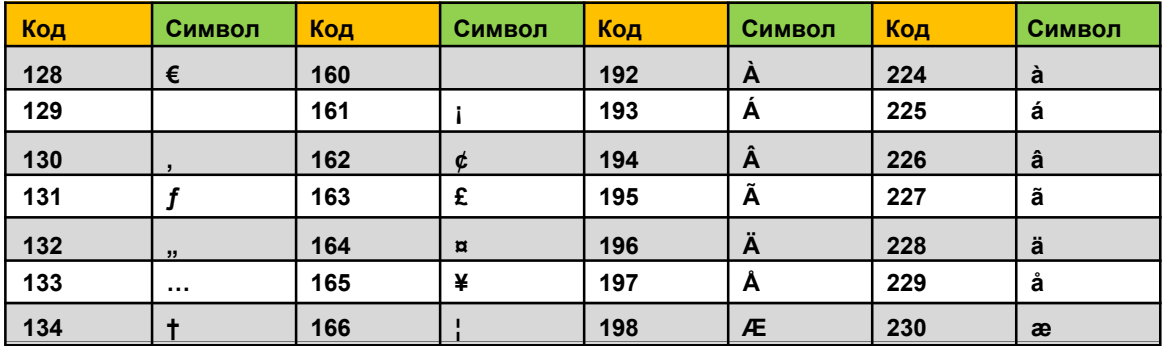

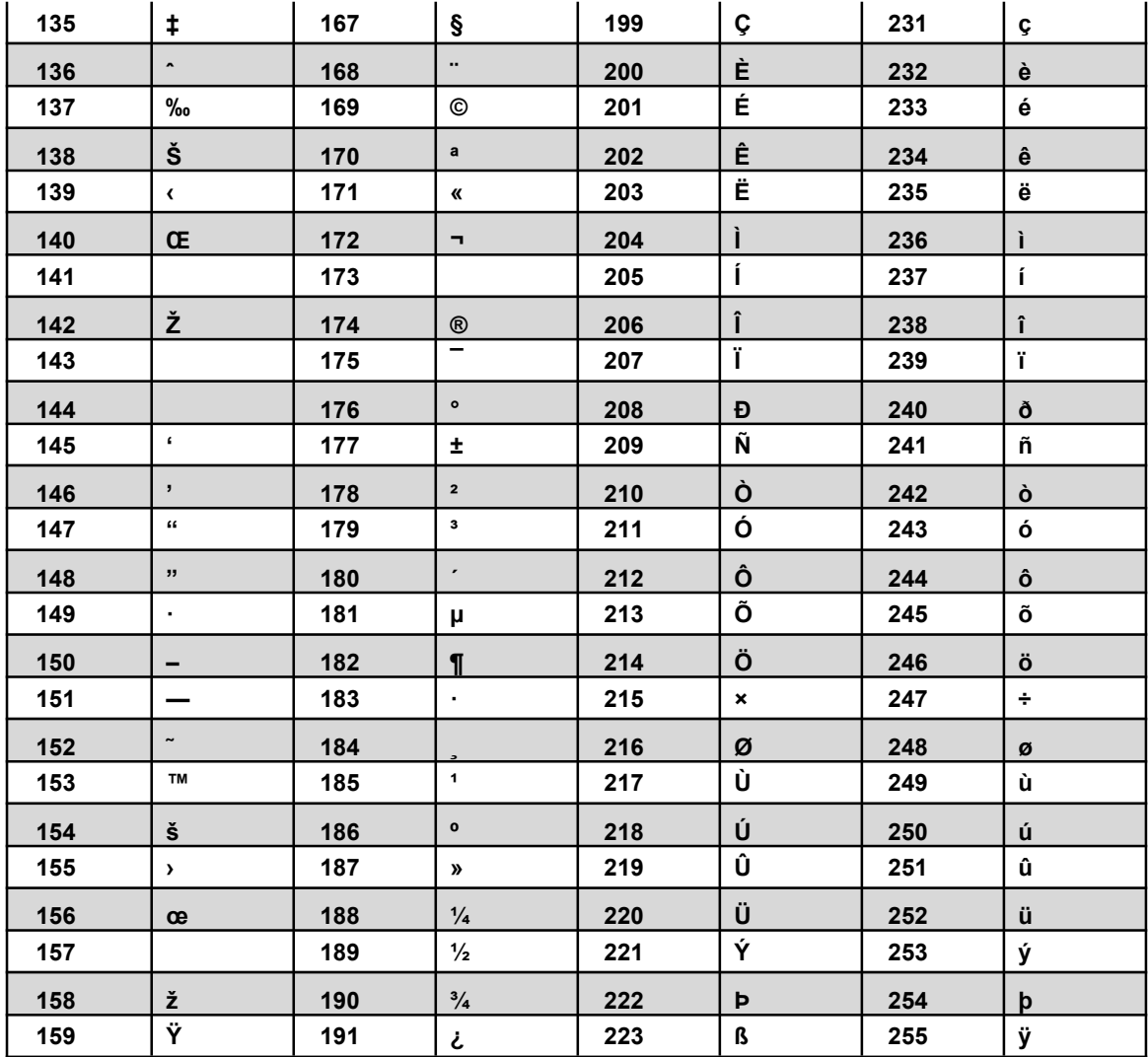